## :::: メール会員ご登録方法 ::::

1 インターネットにて下記URLにアクセスしてください。携帯電話をご利用でQRコードの読み取りが行える場合は、 下記QRコードを携帯電話で読み取っていただき、表示されたURLをクリックしてアクセスしてください。

## **https://www.rakume.jp/r3/u?i=1101113**

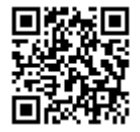

2 上記にてアクセスした画面に「登録方法」や「解除方法」が記載されておりますので、記載されている手順に従っ て操作をしてください。

## ■登録の概要

注意事項

 上記にてアクセスした画面に注意事項の記載がございます。 携帯より登録される場合は注意事項をご確認下さい。 空メールを送っても返信されてこない場合は、注意事項に記載の設定が正常にされていない 可能性がございますので、設定をご確認ください。

手順1、 空メールを送ります。

(上記にてアクセスした画面の登録方法にメールアドレスが記載されています) 手順2、 メールが返信されてきたら、メール内のURLをクリックして、登録画面にて登録します。

■解除の概要

手順1、空メールを送ります。これで解除が完了します。 (上記にてアクセスした画面の解除方法にメールアドレスが記載されています)